#### **Clare Geisen**

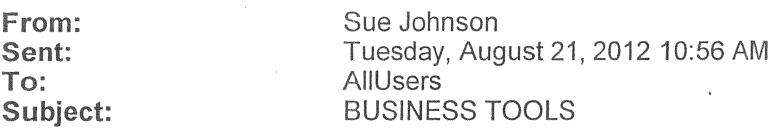

In order to improve operational effectiveness and facilitate the consistent application of procedures, VCCCD Business and Administrative Services has launched BusinessTools, a central website for forms, procedures and documents to be

used district-wide. To access BusinessTools, click on the green BusinessTools icon upper right-hand corner of MyVCCCD. Many forms may now be completed electronically. This initial release includes commonly used forms and procedures for the following areas:

- accounting
- accounts payable
- contracts, grants and special funding
- information technology
- payroll
- police services (parking)
- purchasing
- risk management

We will be adding content on a regular basis until we have included all forms and procedures. We want to know if this website assists in the clarification and consistent application of procedures and, as such, meets your needs in this area. In order to achieve continuous quality improvement, the site will be expanded over the next year to include additional procedures and forms as well as enhancements based on user suggestions. Please send us your suggestions for the next group of forms and procedures to be included as well as any suggested enhancements to the website by clicking the "suggestions/feedback" link within the portal site.

Que

Susan Johnson Vice Chancellor, Business & Administrative Services Ventura County Community College District 255 W. Stanley Ave., Suite 150 Ventura, CA 93001 sjohnson@vcccd.edu (805) 652-5536

Think green!

**EXECUTE:** Please consider the environment before printing this e-mail. Thank you.

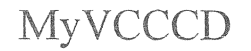

Q Back to  $H$ **rrow College Tab 1999 Contract Contract Contract Contract Contract Contract Contract Contract Contract Contract Contract Contract Contract Contract Contract Contract Contract Contract Contract Contract Contract Contract** Outlook Outlook Business **CALLY STANDARY BUSINESS** Croups My Courses Logout Help District-wide Announcements 08-20-2012 VCCCD Business and Administrative Services Launches BusinessTools **BusinessTools** ln order to improve operational effectiveness and facilitate the consistent application of procedures, VCCCD Business and Administrative Services has launched BuslnessTools, a central website for forms, procedures and documents to be used district·· wide. To access BusinessTools, click on the green BusinessTools icon found in the icon bar in MyVCCCD. Many forms may now be completed electronically. This initial release includes commonly used forms and procedures for the following areas: <sup>~</sup>accounting accounts payable contracts, grants and special funding • information technology ® payroll • **police services (parking)**  purchasing **{j r!sk rnanagernent**  We will be adding content on a regular basis until we have included all forms and procedures. We want to know if this website. assists in the clarification and consistent application of procedures and, as such, meets your needs in this area. In order to achieve continuous quality improvement, the site will be expanded over the next year to include additional procedures and forms and enhancements based on user suggestions. Please send us your suggestions for the next group of forms and procedures to be included as well as any enhancements to the website by clicking the "suggestions/feedback" link within the site. 08-16-2012 View/Update VCCCD Employee Information in Work Life Tab in Portal 08-13-2012 Volunteers Needed for Wellness Clinical Trial 06-05-2012 District Board Resolution in Support of Tax Initiative Have an announcement to post? Copyright © SunGard Higher Education 1998 - 2009. **Top** 

http://my.vcccd.edu/tag.5a08511091e29ab2.render.userLayoutRo... 8/20/2012

#### **Clare Geisen**

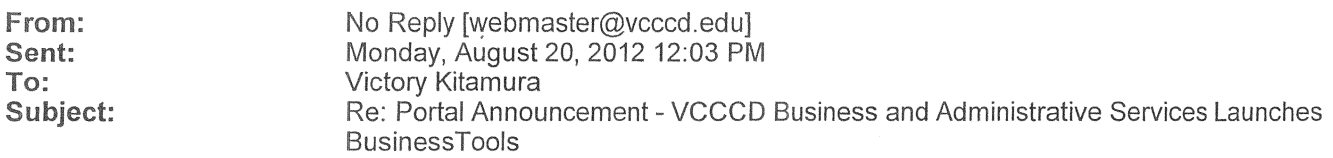

.:::: This is an automated message.....do not reply ::::.

#### Status:

MyVCCCD Announcement Has Been Posted to the District-Wide Employee Announcement Channel and is scheduled to expire on 9/3/12

#### Announcement:

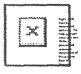

In order to improve operational effectiveness?and?facilitate the consistent application of procedures, VCCCD Business and Administrative Services has launched Business Tools, a central website for forms, procedures and documents to be used district-wide.? To access Business Tools, dick on the green BusinessTools icon found in the icon bar in MyVCCCD.? Many forms may now be completed electronically.?? This initial release includes commonly used forms and procedures for the following areas:

- $\alpha$ accounting
- accounts payable
- contracts, grants and special funding
- information technology
- payroll
- police services (parking)
- purchasing
- risk management

We will be adding content on a regular basis until we have included all forms and procedures.? We want to know if this website assists in the darificatlon and consistent application of procedures and, as such, meets your needs in this area.? In order to achieve continuous quality improvement, the site will be expanded over the next year to include additional procedures and forms and enhancements based on user suggestions,?? Please send us your suggestions for the next group of forms and procedures to be included as well as any enhancements to the website by clicking the "suggestions/feedback" link within the site.

To remove this announcement from the District-Wide Employee Announcement Channel, click this link: Remove Announcement

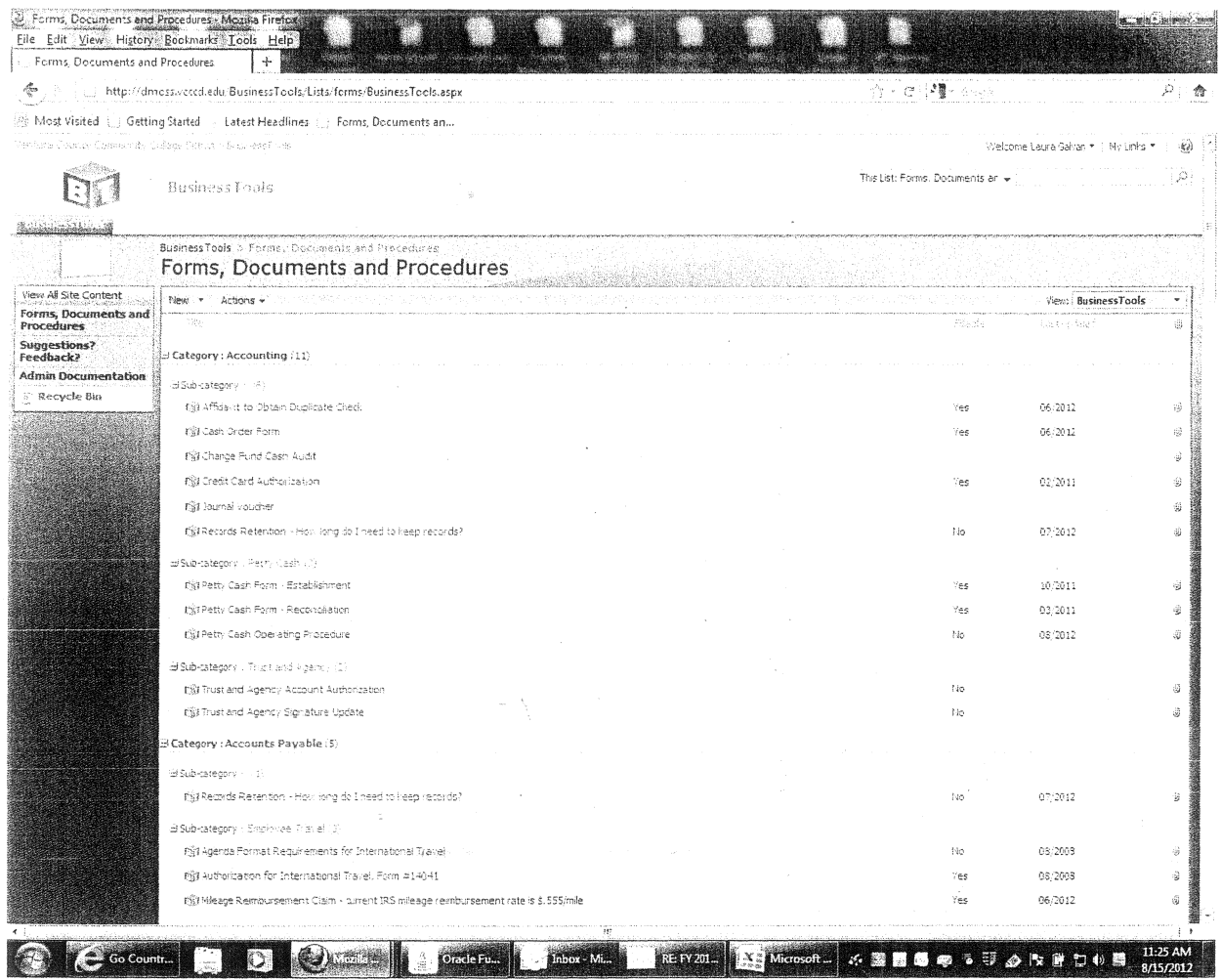

 $\frac{1}{\sqrt{2}}$ 

đĐ.

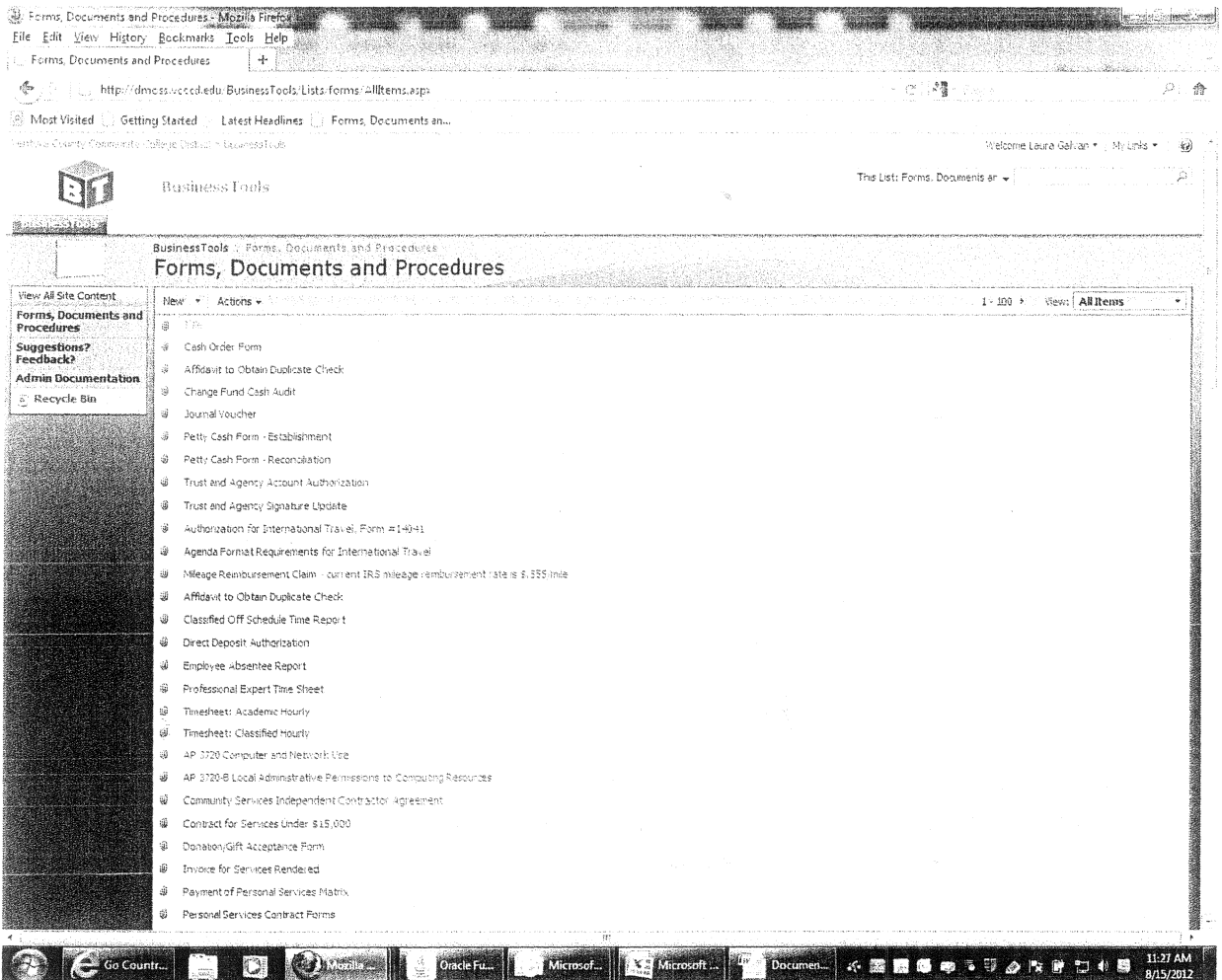

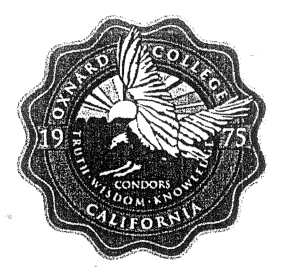

### **Oxnard College** "moving towards sustained excellence"

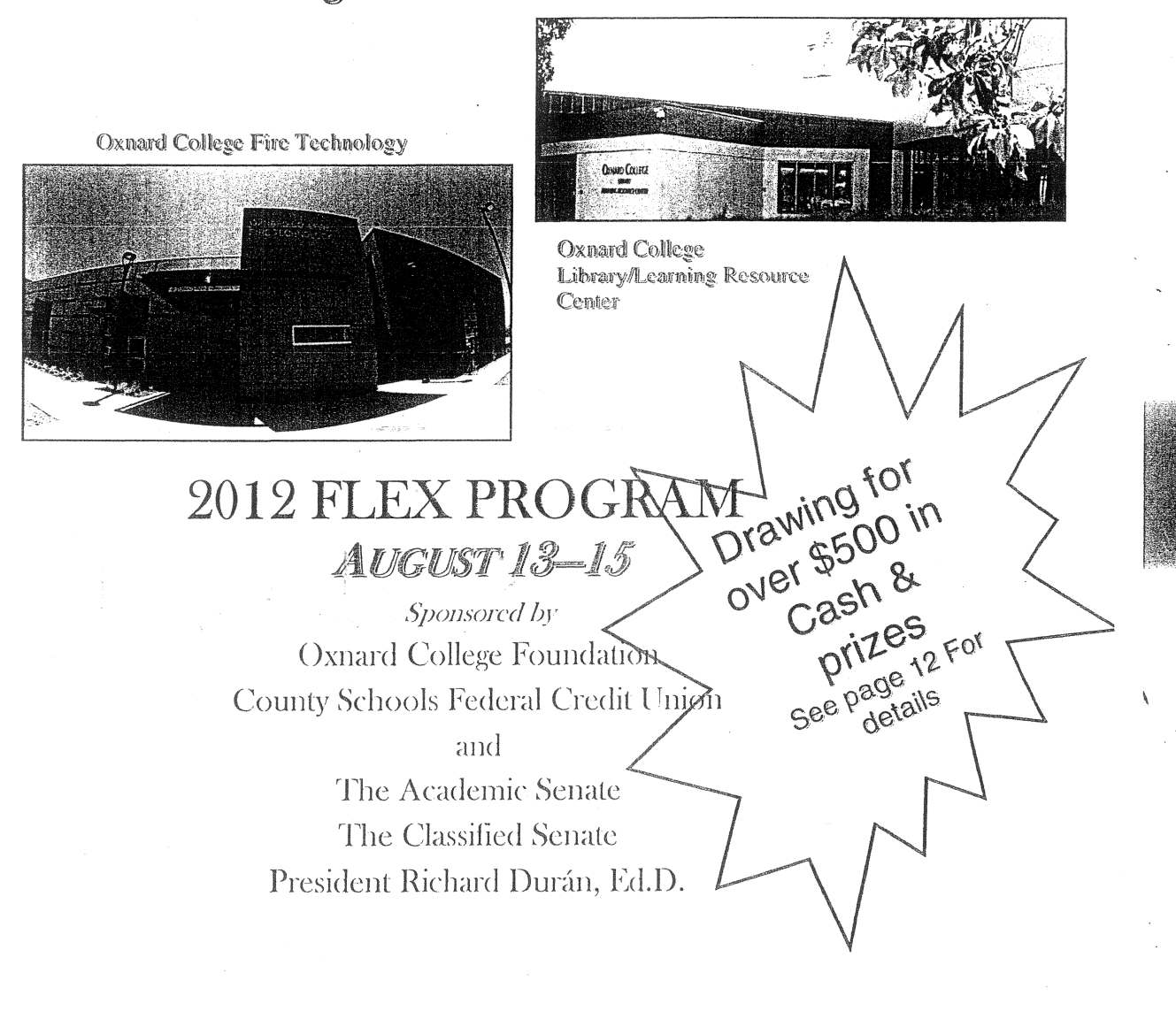

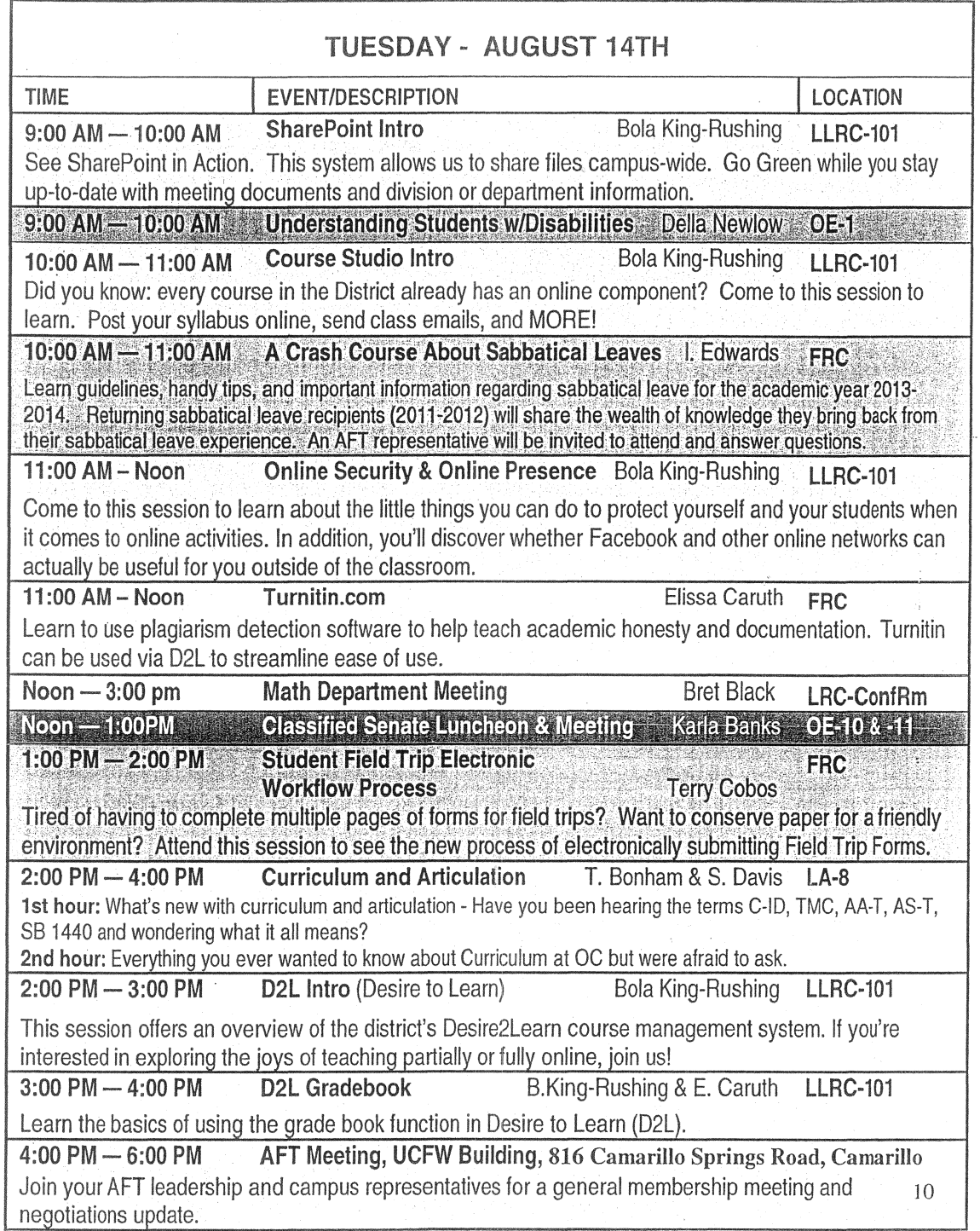

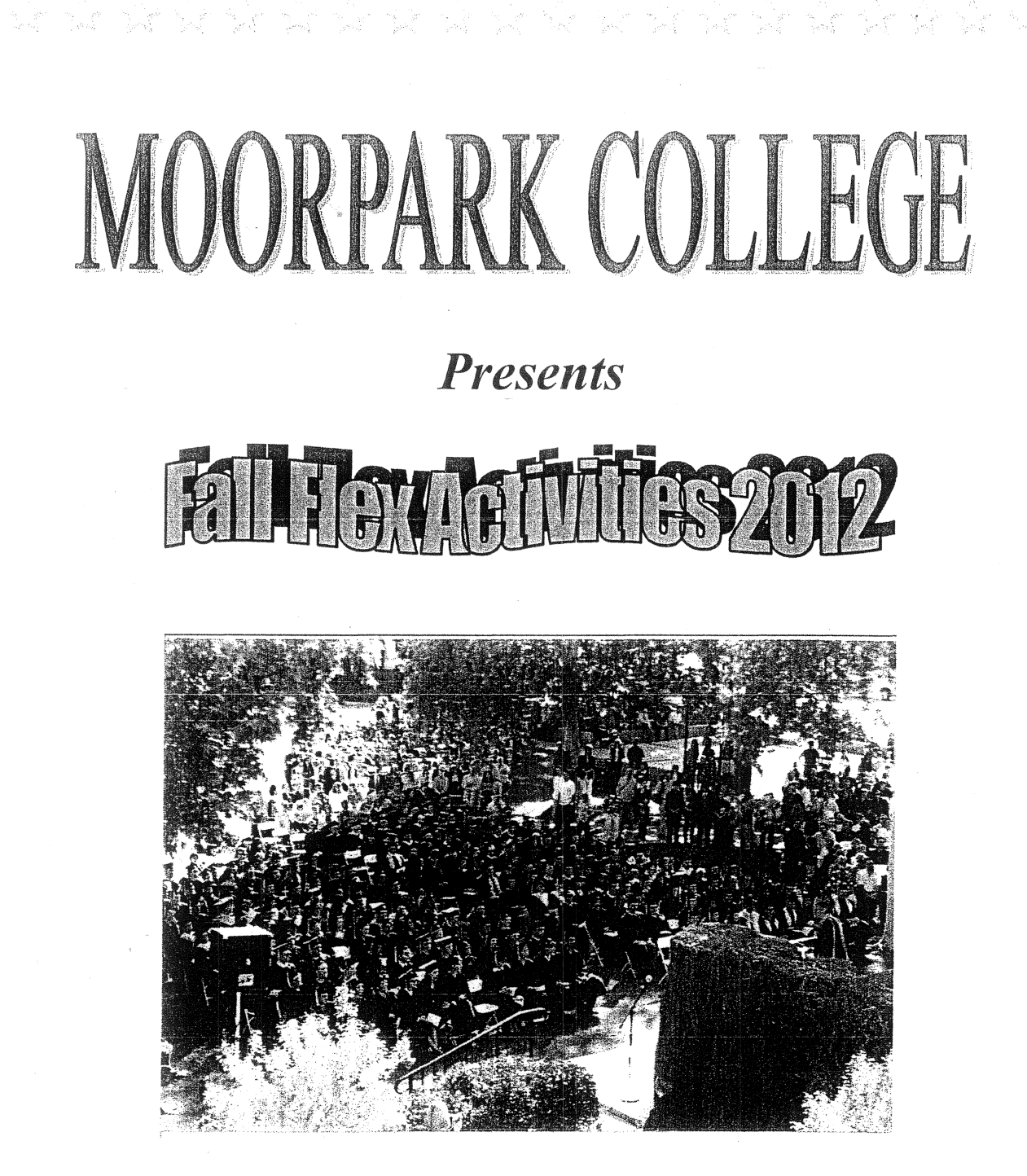

"A teacher affects eternity; he can never tell where his influence stops". -Henry B Adams

"The difference between school and life? In school, you're taught a lesson and then given a test. In life, you're given a test that teaches you a lesson." -Tom Bodett

nde noar stêd nei yn 1970

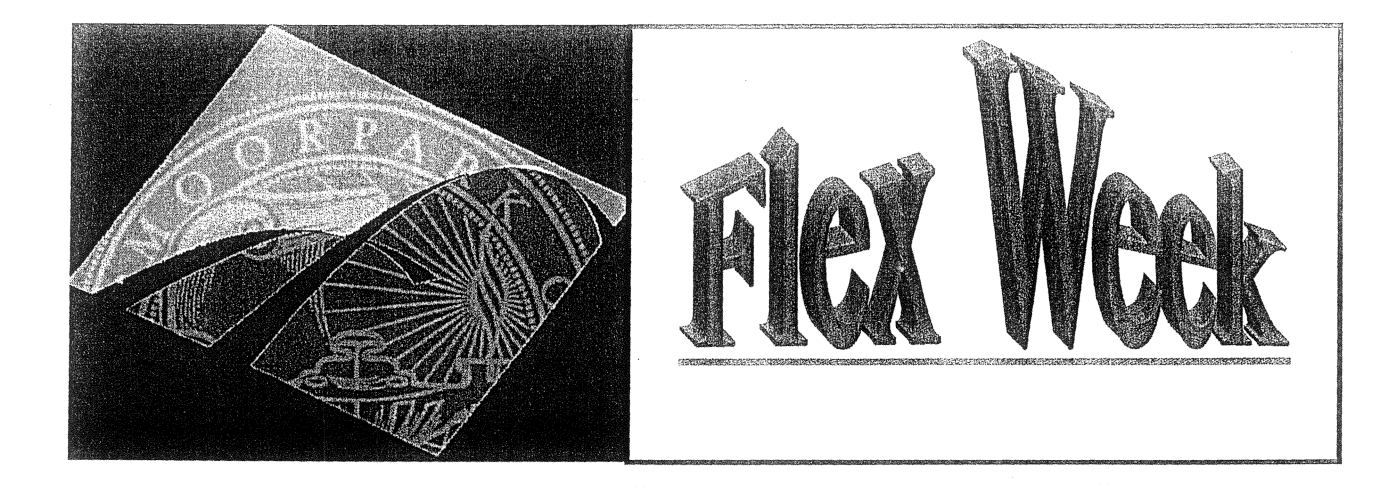

### **AUGUST 13, 2012-AUGUST 15, 2012**

#### Outcomes for Flex Events:

- 1. Faculty/staff will gain practical knowledge and/or skills to be utilized in their job.
- 2. Faculty/staff will have sufficient opportunities to learn from and interact with presenter and colleagues.
- 3. Flex events scheduled will provide a variety of learning opportunities to meet faculty/staff needs.

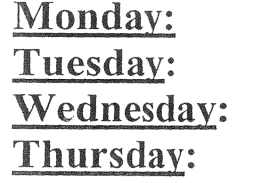

Activities on campus all day Activities on campus all day Mandatory College Flex Day First Day of Classes

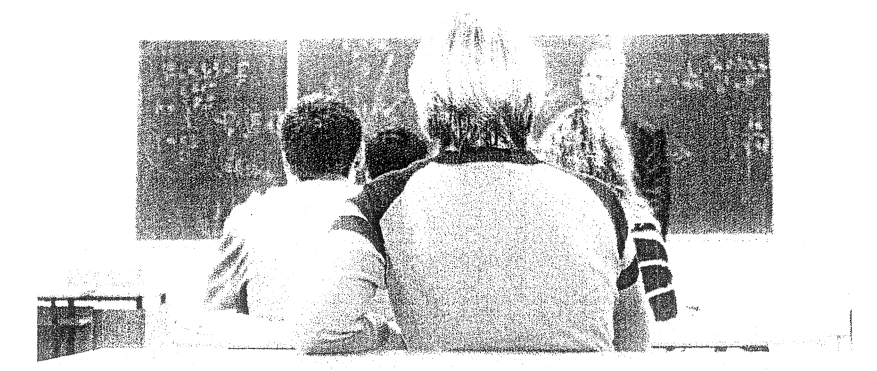

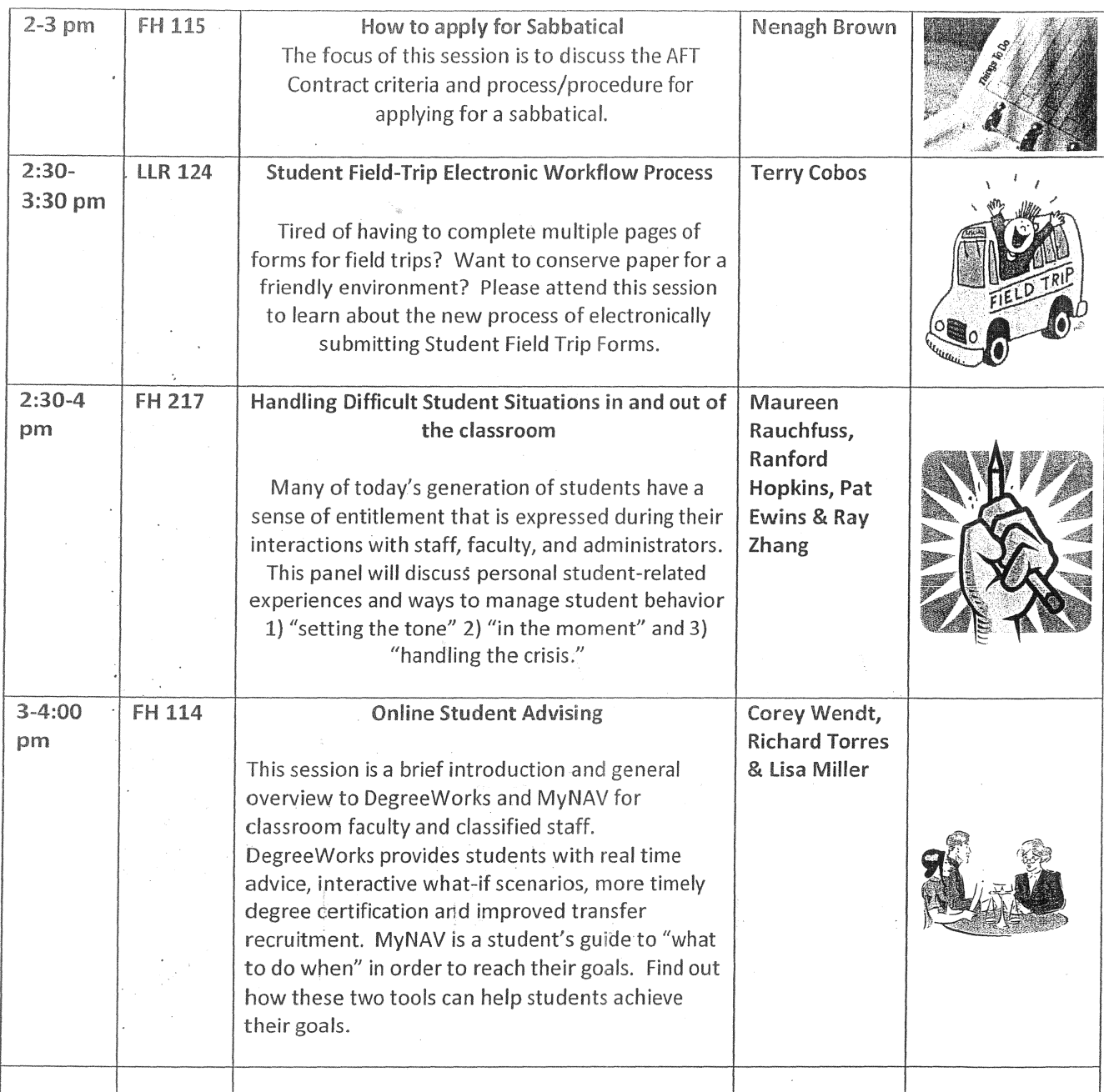

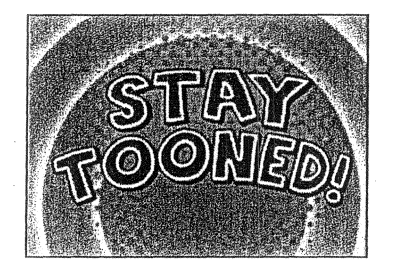

.....For Tuesday's sessions

5

#### ''

#### **Mon Aug 13, 2012**

• **Where:** MCE 335 aniazan - 9:45am How to make PowerFoint more engaging

**Calendar:** Erica Tartt

- 8:45am 9:45am It's Finished! Tour the New VC Performing Arts Seace Where: PAS Lobby l **Calendar:** Erica Tartt
- r~ , /~ f~ .f~ rr1 ~ q : 4 *5* a n:: Verbal Judo - Conversation Strategies that Work when Talk<br>gets Tense **Where:** MCW 205 **Calendar:** Erica Tartt

10am - 11am Movement in the Classroom

; **Where:** MCE 125 ; **Calendar:** Erica Tartt

10am - 11am Using Clickers i **Where:** BEACH l **Calendar:** Erica Tartt

10am - 11am Voyageri Exparience the New Library System

**Where:** LRC 205 **Calendar:** Erica Tartt

11:15am - 12:15pm Academic integrity

! **Where:** MCW 201 ' **Calendar:** Erica Tartt

 $11 + 15 + 5 + 12$ Brain Theory and Stress in the Classroom (Learn howhelping students calm down can help them succeed

' **'Where:** MCE 124 **Calendar:** Erica Tartt

11:15am - 12:15pm Teaching Techniques Exchange Group - Best Precises **Where:** MCW 103 **Calendar: Erica Tartt** 

1:30pm - 2:30pm How to make PowerPoint more engaging **Where:** MCE 335 **Calendar:** Erica Tartt

Where: PAS Lobby l **Calendar:** Erica Tartt 1:30pm - 2:30pm It's Finished! - Tour the New VC Performing Arts Space

 $2:350m - 3:450m$ 

911-What to do before EMS Arrives. First Responses to Classroom MedicalEmergencies

**Where:** MCW 205

: **Calendar:** Erica Tartt

taomgoloveti isadere Po V

2:45am - 3:45am Want to Teach Online? A Pathway to Training, Certification, and Best Practices. Where: MCW 110 : Calendar: Erica Tartt 4pm - 5pm Learning Communities--Find Out the Amazing Rosults Where: MCE 123 , Calendar: Erica Tartt  $40m - 50m$ Teaching in the Evening--What You Should Know about Safety and Services. Where: MCW 103 Calendar: Erica Tartt Tue Aug 14, 2012  $8:45am - 9:45am$ I Know What You Did Lest Semesier-Find out What Colleagues Did on Their Sabbaticals Where: MCE 344 Calendar: Erica Tartt anootessiD svitaA sit ni yaolonia T - mscai - mscai f , Where: MCE 124 Calendar: Erica Tartt 19am - Ham Academic Integrity Where: MCW 201 Calendar: Erica Tartt 10am - 11am Polite Write - E-mail stiquette in the age of EMOTICONS :) Where: MCW 103 Calendar: Erica Tartt 10am - 11am Student Field-Trip Electronic Workflow Process Calendar: Erica Tartt 10am - 11am Using Smart Classroom Technology Where: MCW 205 Calendar: Erica Tartt 11:15am - 12:15pm Assistive Technology and the "Average Student"-Find out How ComputersCan Help Every Learning Style Where: BFACH Calendar: Erica Tartt 11:15am - 12:15pm Curriculum Updates Part 1: Using Curricunet Where: MCW 312 Conference Room<br>Calendar: Erica Tartt  $11:15am - 12:15pm$ D2L vs Course Studio,..Which one is right for you?: An Information Session Where: MCW 203

 $\pm$ 

Calendar: Erica Tartt

Vü Professional Bavolompen)

- $:13px$ Where: MCW 312 West Wing Conference Room Calendar: Erica Tartt
- 1:30pm 2:30pm Come Proust with Us! The Literacy Salon Begins! Where: MCW 201 •· • Calendar: Erica Tartt

1:30pm - 2:30pm Smart Phone Uses in the classroom Where: MCE 124 **Calendar: Erica Tartt** 

- Where: MCW 205 • Calendar: Erica Tartt 1:30pm - 2:30pm Tablet Anns to enhance personal organization and funi
- $1:30 \text{pm} + 2:30 \text{pm}$ The Foundation MAS MONEYH - Flad out how to help your students det monev Where: MCW 203 *i* Calendar: Erica Tartt
- 2:45pm 3:45pm H's Finished! Tour the new VC Performing arts space Where: PAS Lobby • Calendar: Erica Tartt
- $2:4.5\text{pm} + 3:45\text{pm}$  One Bock/One Campus Where: LRC 205 Calendar: Erica Tartt

 $2:45$ pm  $-3:45$ pm

VC Technology Showcase of Innovative Instructional Technology including Prezi and Tegrity

'Where: MCW 205 Calendar: Erica Tartt

4pm - 5pm Voyagerl Experience the New Library System

Where: LRC 205 Calendar: Erica Tartt

 $40m - 50m$ 

 $\gamma$  in the direction  $\sim$  some simple strategies that don't require a mat

Where: AEC Dance Studio 102 Calendar: Erica Tartt

#### Wed Aug 15, 2012

Sam - S:SGam Mingle and Meet

Where: Campus Center Quad Calendar: Erica Tartt

8:30am - 11am All College Meeting

Where: Campus Center Calendar: Erica Tartt

VC Professional Development

11am - 12:15pm Workshop: Ocapitacing a frankwork for student supees **Where:** Campus Center , **Calendar:** Erica Tartt 12:15pm - 1pm Hosted Lunch , **Where:** Campus Center : **Calendar:** Erica Tartt ipm - 2pm Career and Technical Education Division, MCW 110 **Where:** MCW 110 **Calendar:** Erica Tartt  $i$ pm -  $2$ pm Communication, Kinesiciosy, Athletics, Off-Site Programs, Wright Library **Where:** Wright Library **Calendar:** Erica Tartt  $4\,\text{pm}$  -  $2\,\text{pm}$ Distance Education, Professional Development, Social Sci Humanities, MCW 113 **Where:** MCW 113 **Calendar:** Erica Tartt Ipm - 3pm Division and Department Heatings Where: Varies ; **Calendar:** Erica Tartt 1pm - 2pm Institutional Effectiveness, English & Learning Resources, LRC 205 **Where: LRC 205 Calendar:** Erica Tartt 2pm - 3pm ; Behavioral Sciences & Philosophy, MCW 201 . **Where:** MCW 201 . **Calendar:** Erica Tartt 2pm - 3pm Music, NOW 312i **Where:** MCW 312 <sup>1</sup>**Calendar:** Erica Tartt 2pm - 3pm Social Sciences, MCW 205 **:Where:** MCW 205 ; **Calendar:** Erica Tartt 2pm - 3pm Theater Art & Dance, MCW 203 **Where:** MCW 203 : **Calendar:** Erica Tartt 2pm - 3pm Visual Arts, MCW 103 **Where:** MCW 103 **Calendar:** Erica Tartt

Fall 2012 Flex Day<br>Presentation

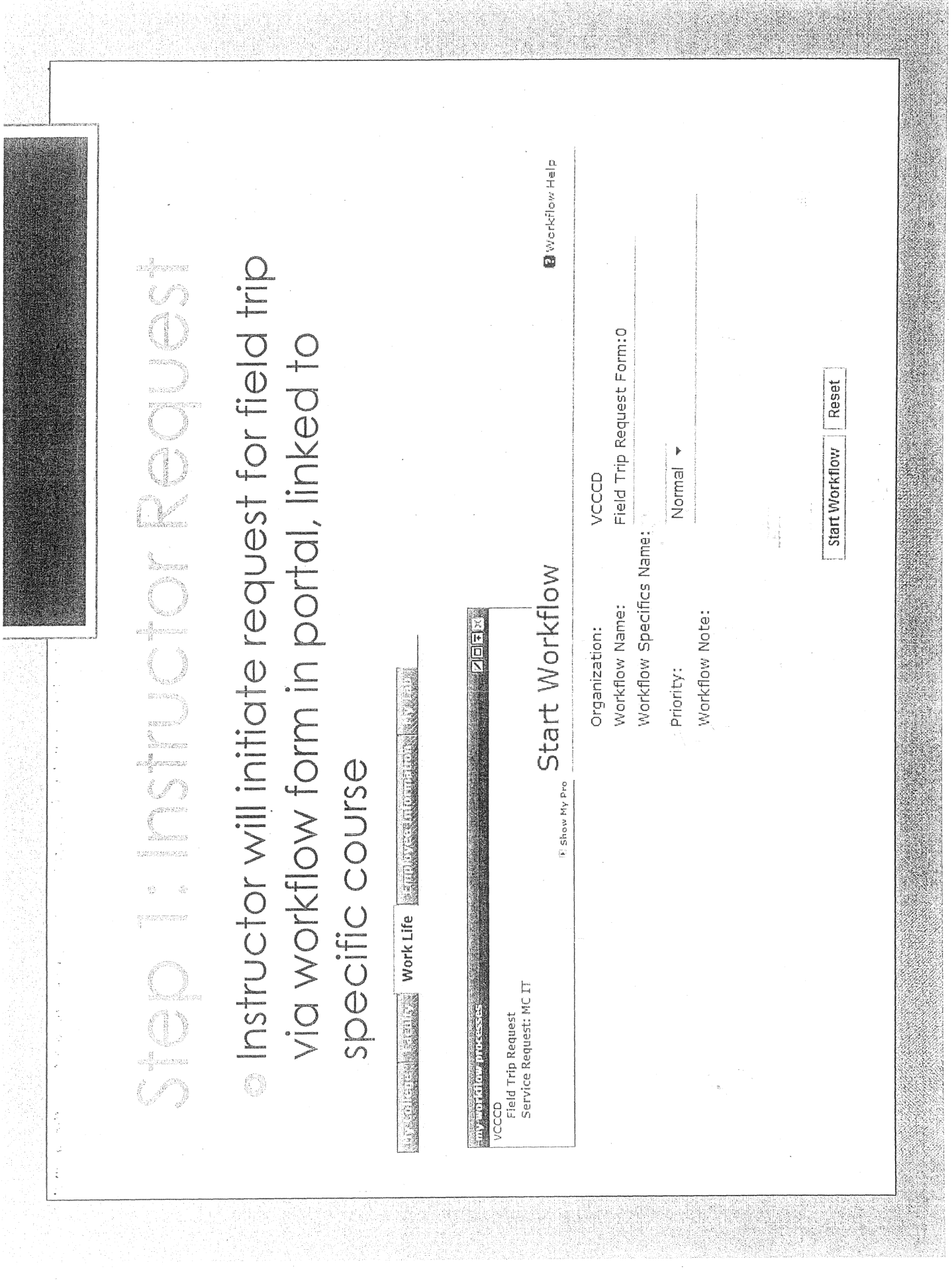

# Instructor Requesi (Cont

#### Field Trip Request Entry

**B** Workflow Help

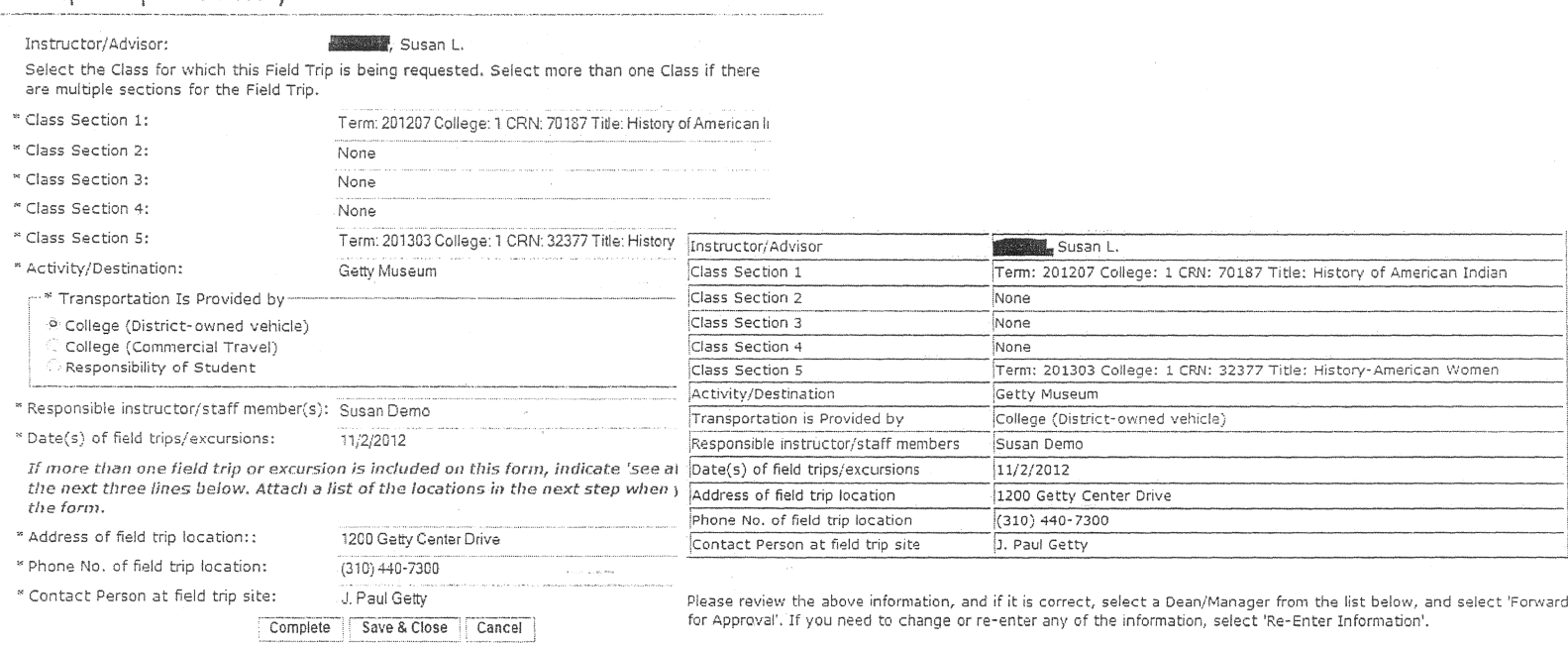

Press Complete after selecting the desired option.

' Select Dean/Manager for Approval: Ewins, Patricia

Forward for Approval Re-Enter Information

If more than one field trip or excursion is included on this form, attach a list of locations, addresses, and phone nambers below.

Complete | Save & Close | Cancel

## Step 2: Dean/Manager/EVP Approval

### **Workflow will electronically route approval** request to Dean or Manager, then to the EVP

**MATOMATORAIS** 

Subject: Field Trip Request Waiting Approval

A Field Trip Request has been routed to you for Approval in Workflow. You may access it via the 'my workflow worklist' channel in the Work Life tab of MyVCCCD.  $Z$  $\Box$  $\Box$ 

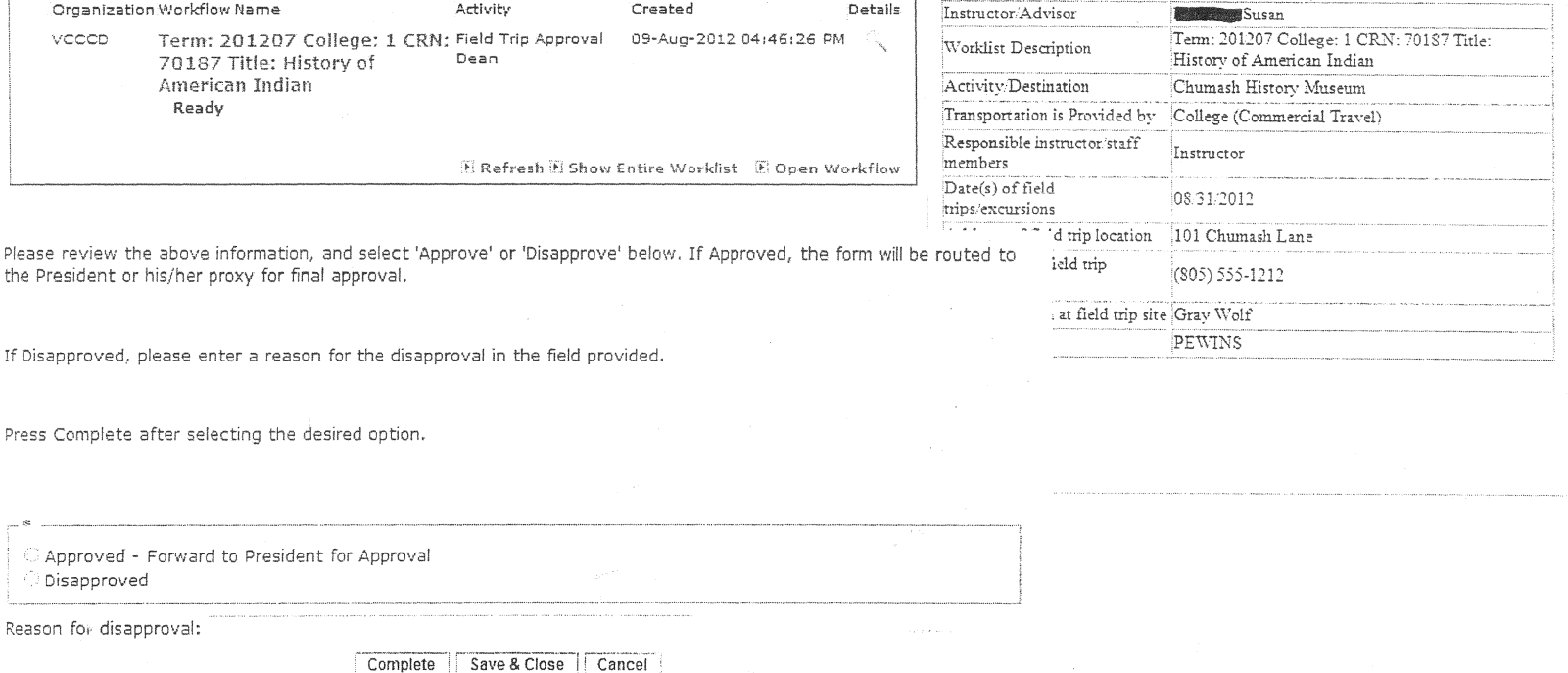

## Step 3 Fleld Trip Approved **The Instructor is notified of approval via** email.

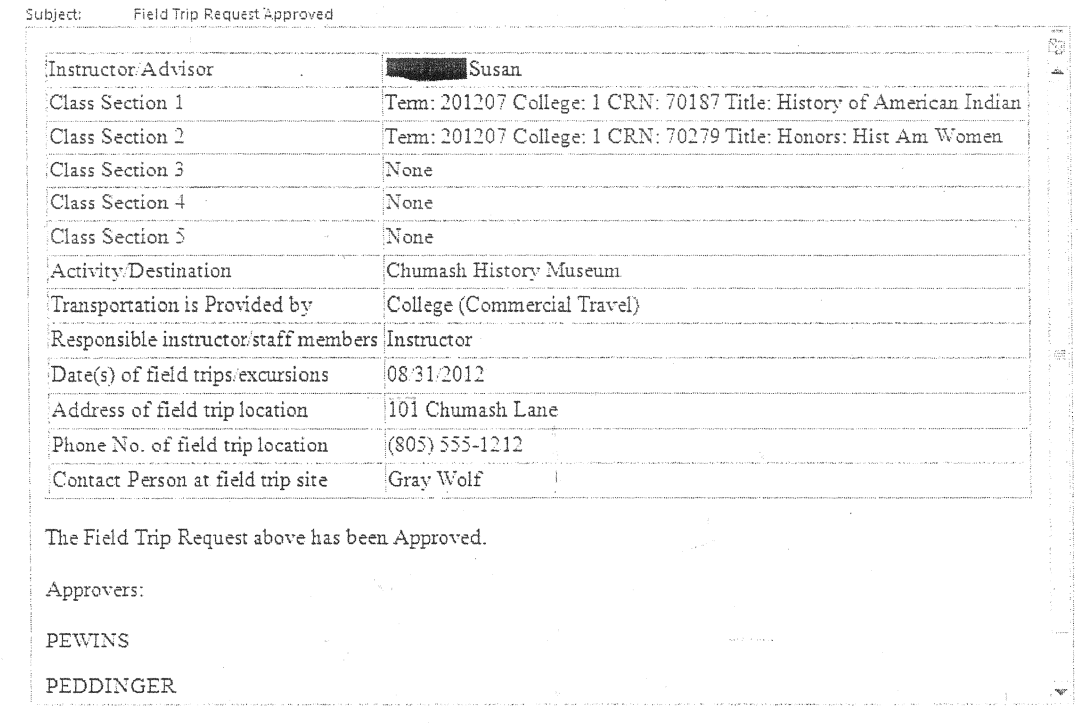

# Step 4: Printed Fornio in

- $\circ$  In system, faculty/advisors will print the following information to bring on field trip/excursion:
	- List of participating students
	- Emergency contact information
	- **Insurance information**
	- Medical release form
	- Student Transportation Waiver

# Step 4: Student Forms

- © Enrolled students receive portal alert and email that a field trip form is available in portal
- Students will click on "I agree" statement instead of<br>physically signing documents
- Electronic submission is considered authorized signature

Subject: Field Trip Participation Form - Term: 201207 College: 1 CRN: 70187 Title: History of American Indian (TEST)

Please go to Personal Alerts in MyVCCCD to open the Field Trip Participation Form

My College

**Exp. Field Trip Participation Form Term: 201207 College: 1** CRN: 70187 Title: History of American Indian (TEST)

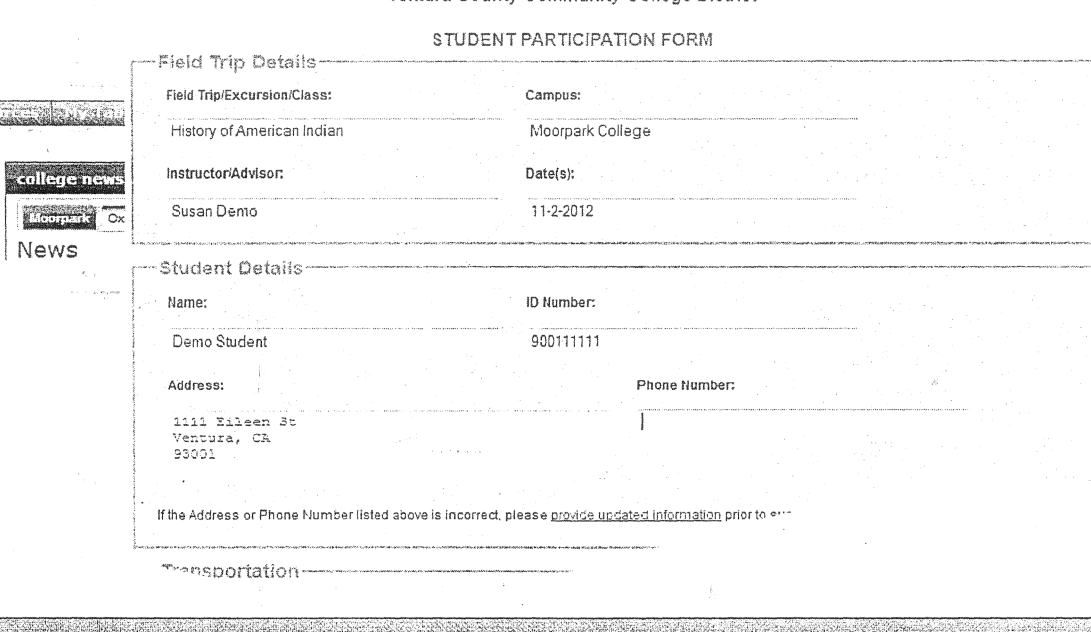

Ventura County Community College District